## **OSLL/ESR**

## настройка moxa/linux

Драйвер живет здесь: http://web4.moxa.com/support/download.asp?id=18

Скрипты с ним в комплекте - странно кривые :7.

- компилять под рутом, в каталоге /tmp/moxa
- после компиляции создать каталог /usr/lib/npreal2/driver и в него скопировать все исполняемое + npreal2d.cf
- modprobe npreal2 u ./mxaddsvr 192.168.127.254 1

Все эти развлечения только для того, чтобы получить у-modem и /dev/tty\* для утилиты download. Вот такой вот unix way.

From: http://wiki.osll.ru/ - Open Source & Linux Lab

Permanent link: http://wiki.osll.ru/doku.php/etc:users:jcmvbkbc:esr?rev=1202858721

Last update: 2008/02/13 02:25

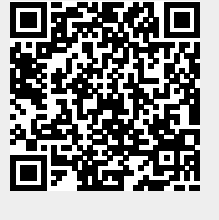